و رقة بحثية مجلة مفتوحة الوصو ل

**استخدام الواقع االفتراضي لمحاكاة أداء الحساسات** 

م. وسيم أحمد )كلية الهندسة، جامعةاملنارة ) wassim\_eng@yahoo.ca:ني اإللكترو البريد(

**الملخص** 

تعتبر نظم التحكم بنماذجها المختلفة وطرق ربطها مع أنواع مختلفة من المتحكمات أحد المجالات الهامة في الوقت الحاضر والتي تهدف إلى أتمتة العديد من النظم التي نستخدمها في حياتنا اليومية, كما يعتبر الربط مع النظم الحاسوبية للقيام بالمراقبة واستخالص المعرفة واحدة من العمليات التي يمكن أن تساعد المشغل على مراقبة وتحديد رد الفعل المقدم من النظام ككل حتى يو افي متطلبات المستخدمين. يسمح استخدام برمجيات المحاكاة بالحصول على تعريف بأداء نظم الحساسات ضمن بيئة قريبة من الواقع االفتراضي, حيث تتضمن بعض النظم محاكاة لسير عمل الدارة ومقارنة الخرج الحقيقي مع الخرج المتوقع, في حين تسمح برمجيات أخرى بمحاكاة تنفيذ النظام على أرض الواقع وكيفية عمله بصورة تفاعلية . تهدف الدراسة إلى إنشاء نظام تفاعلي لمحاكاة عمل منظومة حساس فوق صوتي متصل مع متحكم أردوينو ومن ثم إعداد محاكاة افتراضية لهذه الدارة باستخدام لغة بايثون ومكتبة الواقع الافتراضي الخاصة بها.

**I**. **مقدمة**

إن إحدى المشاكل الرئيسية التي نعاني منها التعامل مع لوحة الأردوينو التقيد دائماً بعدد من الحدود التشغيلية, حيث أنه لا يمكن – على سبيل المثال - قراءة أي بيانات منها إال عن طريق شاشة الـ monitor serial أو عرضها من خالل شاشة عرض كريستالية, كما تكون البيانات المقروءة دائماً في صورة نصية و بدائية للغاية, لذك يكون من الأفضل لنا أن نبني بيئة رسومية افتراضية للدارات ومحاكاة عمل هذه الدارات فيزيائياً بحيث نرفع من فعالية تقييم الدارات التي يتم بناءها باستخدام لوحة الأردوينو .

**كلمات مفتاحية** – متحكم أردو ينو ، واقع افتراضي.

تعتبر لوحات األردوينو من لوحات التحكم ذات الكلفة المنخفضة واألداء العالي باإلضافة إلى دمجها مع العديد من النظم الطرفية والتي تم تصميمها بصورة رئيسية للتوافق مع اللوحة بأغلب

نماذجها والتي تعطى اسم Modules مثل نماذج الحساسات الفوق صوتية ونماذج قيادة والتحكم بالمحركات و نماذج االتصال مثل نماذج البلوتوث ونماذج fi-wi.

**II**. **الرؤية الحاسوبية:**

تعرف الرؤ ية الحاسوبية على أنها إحدى مجاالت علم الحاسوب، تهدف إلى بناء تطبيقات ذكية قادرة على فهم محتوى الصور كما يفهمها اإلنسان ويمكن عن طريقها بناء تطبيقات واقع افتراضي . حيث من الممكن أن تأخذ بيانات الصور التي نقوم بدراستها عدة أشكال كالصور المتعاقبة (ملفات الفيديو) والمشاهد من عدة كاميرات، تمثل كذلك بالبيانات ذات العدة أبعاد المأخوذة من جهاز تصوير طبي بهدف رسم الشكل الفراغي على سبيل المثال.

# **III**. **لغة البايثون** PYTHON

كانت اللغة البرمجية النصية scripting language الأفضل في العالم دون منازع هي لغة الجَمل بيرل Perl , حتى جاءت ٔ<br>ا لغة بايثون Python والتي تعرف بأنها اللغة النصية األكثر فعالية واستخداماً في الوقت الحالي. تتخطى لغة بايثون كل عيوب لغة بيرل Perl التي توصف بأنها لغة قذرة Dirty Language , ففي لغة بيرل من السهل كتابة برنامج لكن قد يكون شبه مستحيل قراءته أو تعديله أو إصلاحه. بل إن هناك تعارف معتمد بإنشاء برامج تحل مشاكل معقدة بسطر واحد بلغة بيرل. أما لغة بايثون فإنها تحمي المبرمج من نفسه، حيث تلزمه بالوضوح. لكن هذا ينفر المبرمجين الجدد منها في البداية.

جاءت لغة بايثون من مراكز األبحاث مرفقة بعدد ضخم من الحزم اإلضافية المتخصصة بالحوسبة الفائقة Super Parallel computing المتوازية والحوسبة computing ويظهر هذا واضحاً من خلال النظر في مالكي حقوق النسخ عليها وهم Centrum' Mathematics Stichting ثم ثم Corporation for National Research Initiatives وقد Python Software Foundation ثم BeOpen.com غدت هذه اللغة المفضلة عند علماء الرياضيات والمهندسين والباحثين وقد حلت محل لغة FORTRAN

#### **A. بايثون سيريال pyserial:**

وهي مجموعة من المكتبات والحزم البرمجية والتي تسمح لبيئة بايثون أن تتعامل مع الوسط الخارجي من خالل منفذ االتصال التسلسلي, تعتبر هذه المكتبات مشابهة لمكتبات األردوينو والتي تعمل مع بايثون تتيح الفرصة للتعامل مع شاشة االتصال التسلسلي الخاصة األردوينو.

#### **:Vpython .B**

وهي مكتبة برمجية تتيح تصميم واقع افتراضي موازي ثلاثي األبعاد لمحاكاة مستشعرات األردوينو, تم إنشاء هذه المكتبة

لتكون مشابهة لبيئة OpenGL من ناحية بناء العناصر ضمن نوافذ برمجية ومن ثم تطبيق مجموعة من العمليات األساسية عليها كالانزياح والدوران والقص وغيرها.

تعمل هذه المكتبة بشكل فعال مع جميع إصدارات لغة بايثون إلا أنها تعاني من بساطة النماذج التي يمكن لنا أن نقوم ببنائها فيها وإن كانت مناسبة لعمليات المحاكاة البسيطة.

## **C. لوحة األردوينو UNO:**

وهو اللوح الاكثر استخداما و شيوعا في بناء المشاريع االلكترونية البسيطة, و يعود االمر الى سهولة استخدامه خاصة للمبتدئين باإلضافة إلى فعاليته العالية في قيادة دارات التحكم. يستخدم في بناء هذا اللوح متحكم من شركه اتميل من نموذج 328ATmega حيث توفر هذه اللوحة المتكاملة منافذ لتوصيل المكونات االلكترونية كالمجسات الى المتحكم مباشره عن طريق 14 )مدخل | مخرج( من النوع الرقمي و يمكن استخدام ستة مداخل منها للحصول على نظام التحكم بعرض النبضة PWM (modulation Width-Pulse(,كما تحتوي الدارة باإلضافة لذلك مولد تردد ساعة كريستالي Oscillator بتردد 16MHz، باإلضافة الى مدخل USB من أجل التواصل مع الحاسب، و هناك مدخل منفصل للطاقة. يوضح الشكل )1( التالي توزيع منافذ اللوحة.

تتنوع الذاكرة المستخدمة في المتحكم طبقا لنوع استخدامها والمهمة المسندة لها و تقسم الى:

loader Boot وهو البرنامج المسؤول عن كيفيه فهم الدارة للغة البرمجية المعتمدة من لوحة األردوينو ArduinoC وهي بحجم .0.5Kbyte

SRAM تعتبر هذه الذاكرة بأنها الذاكرة المُستخدمة في تسجيل المتغيرات بصورة مؤقتة بحجم KB.2

Flash Disk مساحة تخزينية تستخدم في حفظ البرنامج الذى يستعمل لتشغيل المتحكم وهي بحجم KB.32

EEPROM وهي الذاكرة المسؤولة عن تسجيل بعض المتغيرات بصورة دائمة داخل المتحكم و تظل محتفظة بقيمتها حتى بعد فصل الكهرباء بحجم Kbyte.1

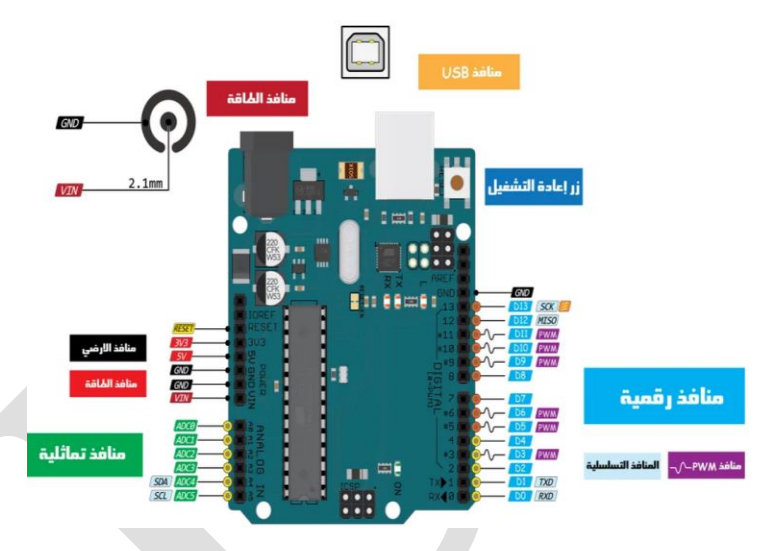

الشكل 1 . لوحة األردوينو ومنافذها الرئيسية

يمكن تزويد لو حة UNO بالطاقة إما من خالل منفذ الــ USB فقط أو عن طريق استخدام مصدر خارجي كمحول كهربائي او بطارية 9 فولت او 4 بطاريات 1.5 فولت. عند استخدام UNO ينصح باستعمال جهد يتراوح بين 12-6 فو لت, رغم قدرتها على تحمل جهد يتراوح بين ال 20-6 فولت، ولكن يجب الحذر حيث ان امداد القطعة بجهد يقل عن 6 فولت يمنع المخارج والتي تقدم بشكل طبيعي جهد بمقدار 5 فولت من تأمين الجهد المطلوب مما يؤدي الى عدم استقرار الدارة. من ناحية اخرى فإن تزويد الدارة بجهد أعلى من 12 فولت يؤثر على عنصر تنظيم الجهد voltage regulator ويؤدى الى ارتفاع درجة حرارته مما يؤدي الى تلف الدارة لذلك فإن مجال الجهد االفضل يتراوح من 6 الى 12 فولت.

#### **D. الدارة التطبيقية:**

يوضح الشكل (2) التالي توصيل الحساس الفوق صوتي مع لوحة الأردوينو، حيث يتضمن الحساس الفوق صوتي على أربعة منافذ رئيسية و هي منفذي التغذية والتأريض باإلضافة إلى منافذ Trigger لتوليد النبضات المرسلة وEcho المخصص للتنبيه عن

إشارة الصدى. من اجل أن يعمل هذا الحساس بصورة صحيحة يجب أن يتم توليد نبضة على منفذ Trigger في لوحة األردوينو والذي يتم تعريفه كمخرج ضمنها وانتظار إشارة الصدى الواردة إلى اللو ح والتي تعتبر كإشارة دخل.

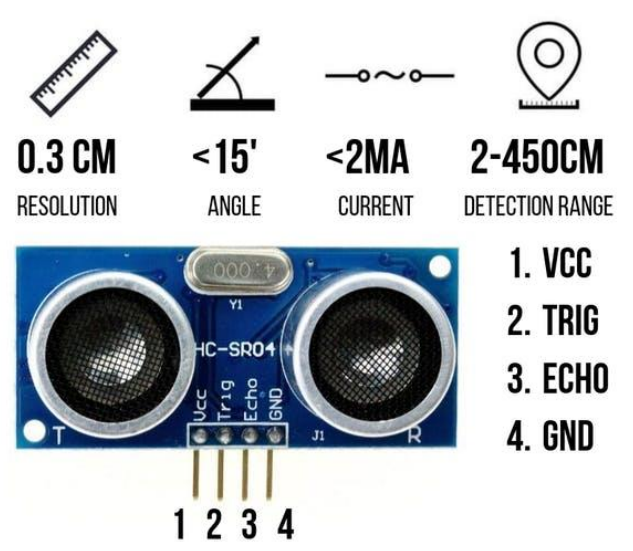

الشكل 2 . مودل الحساس الفوق صوتي

يتم تلقى إشارة أمر من الأردوينو بعرض 10micro second ليقوم بإطالق ثمانية نبضات فوق صوتية. يقوم الحساس بإرسال موجات فوق صوتية و عند اصطدامها بحائل ترتد مرة اخرى فيمكن لالردوينو حساب الوقت الذى استغرقته الموجات للذهاب و العودة لذلك البد من القسمة على 2 ألننا نريد حساب المسافة و هذا يعتمد على وقت الذهاب فقط.

سرعه الصوت في الهواء في الحالة العادية تقريبا 340 متر لكل ثانية فيكون الوقت المستهلك لعبور 1 سم هو:

$$
\frac{\frac{1}{340} \times 10^6}{100}
$$

تم التقسيم على 100 للتحويل من متر الى سم، و10^6 للتحويل من ثانية الى ميكروثانية .

يوضح الشكل (3) التالي توليد نموذج الإشارة التي يتم استخدامها في الحساس الفوق صوتي.

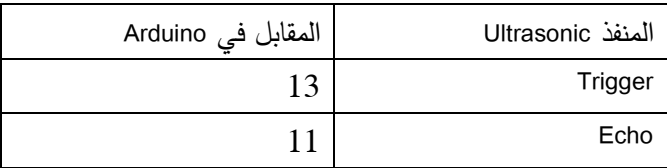

int trigPin=13; //  $13$  ألمنفذ 13 // ,13=trigPin int int echoPin=11;  $\sqrt{2}$ تعريف متحول لتوصيل منفذ الصدى تعريف متحول لتخزين زمن اإلشارة// ;pingTime float  $f$ المسافة للهدف بالانش// ;float targetDistance  $float speedOfSound=776.5;$  // بساعة // ;10at speedOfSound=776.5 عند درجة حرارة الغرفة void setup() { // تم في هذا القسم تعريف االتصال بالمنفذ التسلسلي وبمعدل بود بمقدار 9600 بت في الثانية في حين تقوم التعليمة pinMode بتحديد البوابة ونمط العمل الخاص بها كدخل أو خرج. Serial.begin(9600); pinMode(trigPin, OUTPUT); pinMode(echoPin, INPUT); } void loop() { // put your main code here, to run repeatedly: سيتم في المرحلة التالية تنفيذ البرنامج التالي بهدف إرسال نبضة التردد الفوق صوتي كما في التسلسل الموضح. digitalWrite(trigPin, LOW); //Set trigger pin low

 delayMicroseconds(2000); //Let signal settle digitalWrite(trigPin, HIGH); //Set trigPin high delayMicroseconds(15); //Delay in high state digitalWrite(trigPin, LOW); //ping has now been sent delayMicroseconds(10); //Delay in low state ستقوم بعد ذلك لوحة الاردوينو بالانتظار حتى ورود إشارة عالي من لوح التردد الفوق صوتي (والتي تعني ارتداد ووصول

إشارة الصدى) حيث سيتم تحويلها إلى ثانية ومن ثم ضبطها لتتوافق مع السرعة المحددة بتعريف مسبق

 pingTime = pulseIn(echoPin, HIGH); //pingTime is presented in microceconds

#### Ultrasonic HC-SR04 module Timing Diagram

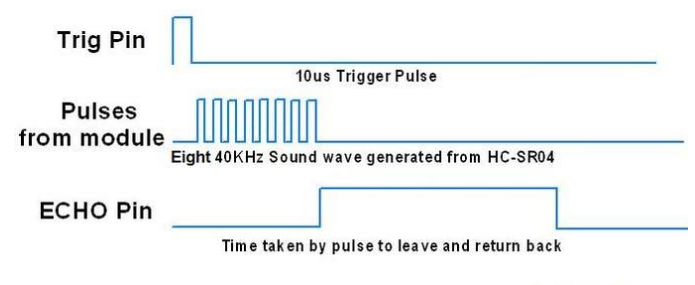

# الشكل 3 . نمذج توليد النبضات المطلوب لعمل الحساس الفوق HC-SR04 صوتي

**E. الدارة التطبيقية:**

يوضح الشكل (4) التالي تركيب الدارة العملية بين لوحة األردوينو والحساس الفوق صوتي:

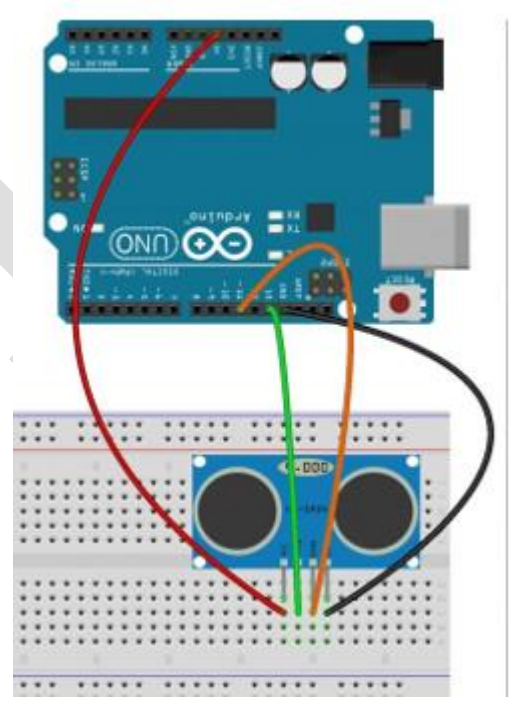

الشكل 4 . تركيب الدارة التطبيقية للحساس الفوق صوتي

يوضح الإجراء البرمجي التالي عملية التحكم بالحساس الفوق صو تي حيث تم اعتماد التوصيالت التالية:

من اجل إعداد العناصر ضمن المشهد كما هو موضح في الشكل (3) حيث نحتاج لمستطيل واسطوانتين من أجل نمذجة شكل الحساس الفوق صوتي واسطوانة لتحديد المسار باإلضافة للو ح يمثل الهدف الذي تنعكس الغشارة عنه. على سبيل المثال ومن أجل رسم أسطوانة يتم استخدام األمر cylinder ونضع ضمنها خصائص هذه األسطوانة من ناحية الطول ونصف القطر والموضع ويتم رسم اللائحة النصية باستخدام label في حين يتم رسم المربعات باستخدام األمر Box.  $L=0.1$ rod = cylinder(length=6 ,color=color.yellow, radius=.1,  $pos=(-3,-2,0))$  # Draw cylinder lenghtLabel = label(text = 'Target Distance is:',  $pos=(0,2,0)$ , height=20, box= false) # Add label target = box (color=color.red,length=L, width=3, height=3,pos = $(3,-.5,0)$ ) # Draw opject # Ultrasonic Sensor draw sensorBox = box (color=color.green,length=L, width=2, height=1,pos =  $(-3.5,-1.5,0)$ ) # Draw Board sensorc1 = cylinder(length=0.5 ,color=color.white, radius=.3, pos= $(-3.5,-1.5, .5)$ ) # Draw cylinder sensorc1 = cylinder(length=0.5 ,color=color.white, radius=.3, pos= $(-3.5,-1.5,-.5)$ ) # Draw cylinder يتم بعد ذلك تلقي بيانات النافذة التسلسلية القادمة من لوحة األردوينو والتي تقوم بحساب بعد الحاجز عن الحساس الفوق صوتي ومن ثم تغيير موقع الحساس في الواقع االفتراضي اعتماداً على التعليمة vector. while  $(1 == 1)$ : #loop while the sensor is reading rate(25) while (ArduinoSerialData.inWaiting()==0): pass if(ArduinoSerialData.inWaiting()>0): myData= ArduinoSerialData.readline() distance= float(myData) #conevert to floating number print distance Mylabel = 'Target Distance is:' + distance lenghtLabel.text = Mylabel

 pingTime=pingTime/1000000; //convert pingTime to seconds by dividing by  $1000000$  (microseconds in a second)

 pingTime=pingTime/3600; //convert pingtime to hourse by dividing by 3600 (seconds in an hour)

 targetDistance= speedOfSound \* pingTime; //This will be in miles, since speed of sound was miles per hour

 targetDistance=targetDistance/2; //Remember ping travels to target and back from target, so you must divide by 2 for actual target distance.

 targetDistance= targetDistance\*63360; //Convert miles to inches by multipling by 63360 (inches per mile)

Serial.println(targetDistance);

 delay(100); //delay tenth of a second to slow things down a little.

}

### **F. تجهيز الواقع االفتراضي باستخدام بايثون:**

من أجل إنشاء الواقع االفتراضي باستخدام بايثون فقد ذكرنا مسبقاً, يجب أن نقوم بتحميل مكتبة VPython وهي المكتبة التي تشابه مكتبات OpenGL من ناحية بناء العناصر.

يتم في البداية استدعاء المكتبات في البايثون باستخدام التعليمة import حيث تقوم المكتبة serial بتأمين التوصيل مع الو سط

الخار جي في حين تقوم Visual بإضافة المكتبات االفتراضية. import serial

from visual import \* # Add All visual libraries

يتم بعد ذلك وكما في مكتبات OpenGL بإعداد مشهد على شكل نافذة باستخدام التعليمة display وتحديد خيارات حجم هذه النافذة.

MyScene = display (title= 'Arduino VR') MyScene.width =  $800 \#$  Screen width MyScene.height = 800 # Screen height

عند توصيل لوح االردوينو مع ا لحاسب فإنه سيتم عنونته كأحد المنافذ المتاحة في جهاز الحاسب, في حالتنا فإن المنفذ هو 4com ومعدل سرعة البود المقدم والمتاح.

ArduinoSerialData = serial.Serial('com4', 9600)

تمكنت الدارة من قياس المسافات بصورة صحيحة وتحريك العنصر ضمن واجهة الواقع الإفتراضي بصورة قرببة لما يحدث في العالم الواقعي.

**المراجع**:

- [1]. (2021) Arduino Projecthub website. [online]. Available: https://create.arduino.cc/projecthub/abdularbi17/ultras onic-sensor-hc-sr04-with-arduino-tutorial-327ff6
- [2]. (2021) Vpython website. [online]. Available: https://vpython.org/
- [3]. (2021) SIMPLE VIRTUAL WORLD USING ULTRASONIC SENSOR. [online]. Available: https://www.instructables.com/SIMPLE-VIRTUAL-WORLD-USING-ULTRASONIC-SENSOR/
- [4]. S. Linner, M. Lischewski, M. Richerzhagen, "PYTHON Introduction to the Basics" Forschungszentrum Jülich, 2021.
- [5]. Arduino UNO, Product Reference Manual, SKU: A000066, Modified: 25/02/2022

target.pos = vector( $-3+distance, -.5, 0$ ) # move the target depent on real opject

 rod.lenght=distance # dynamic change lenght with ultrasonic

قد تكون الرسومات باأللوان الكاملة .سيتم االحتفاظ بجميع األلوان على القرص المضغوط .يجب أال تستخدم الرسومات أنماط تعبئة نقطية لأنه قد لا يتم إعادة إنتاجها بشكل صحيح .يُرجى استخدام ألوان SOLID FILL فقط والتي تتميز بكونها تتباين جيدًا على الشاشة وعلى نسخة مطبوعة بالأبيض والأسود ، كما هو موضح في الشكل) 5(.

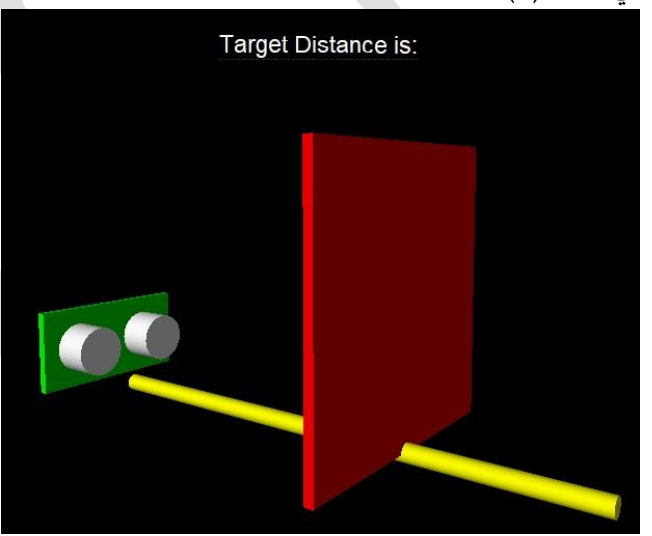

الشكل .5 نموذج الواقع االفتراضي الناتج

#### **IV**. **االستنتاجات**

يتميز الواقع االفتراضي بالقدرة العالية على محاكاة عمل نظم الحساسات مما يسمح للطالب ببناء صورة واقعية عن عمل الدارات, كما تتميز البايثون بقدرتها العالية كبيئة تفاعلية تتضمن العديد من المكتبات الفعالة والقادرة على التواصل مع النظم البرمجية والفيزيائية المختلفة.